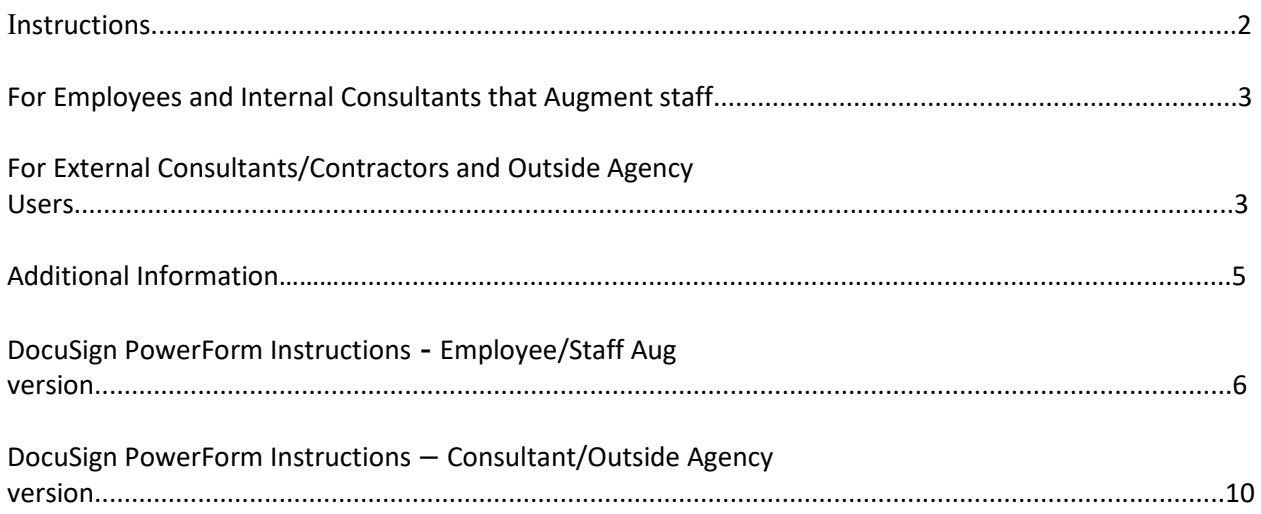

# **Instructions**

#### **Policies and Procedures**:

 Read the policies and procedures to ensure that you are familiar with the Department's policies. This step is important because completion of the FDOT Transportation Technology Acceptable Use Agreement (AUA) form requires that you abide by these policies.

#### **Complete the FDOT Transportation Technology Acceptable Use Agreement (AUA) form**:

A separate Acceptable Use Agreement (AUA) form must be completed for each user ID being requested. The user must read the policies and procedures and take the Computer Security CBT. This CBT is available on the FDOT.gov cybersecurity website. <https://www.fdot.gov/cybersecurity/default.shtm>

- Open the appropriate FDOT Acceptable Use Agreement form, #325-060-08.
	- o There are two versions of the form.
		- **Employee/Staff Aug**
		- Consultant/Outside Agency
	- $\circ$  The two versions of the form are available as a Word Document on the Forms website and also on the AARF Help Page.
		- This allows for users to manually complete and physically sign the form.
	- o There is a DocuSign PowerForm available for use. It will be found on the Forms website and also on the AARF Help Page.

#### **Read the information and requirements on the first 3 pages:**

- 1. Background, Purpose, and Scope
- 2. General Use
- 3. What Constitutes Acceptable Use
- 4. What Constitutes Unacceptable Use
- 5. Reporting Security Incidents or Breaches of Security
- 6. Enforcement
- 7. Waiver and Exceptions
- 8. Definitions and Terms
- 9. Certification

#### **Complete the User Information – Employee/Staff Aug (Word Document) version:**

This includes your signature, date signed and printed name. There is a question inquiring if you have previously worked for or with FDOT. All fields are required.

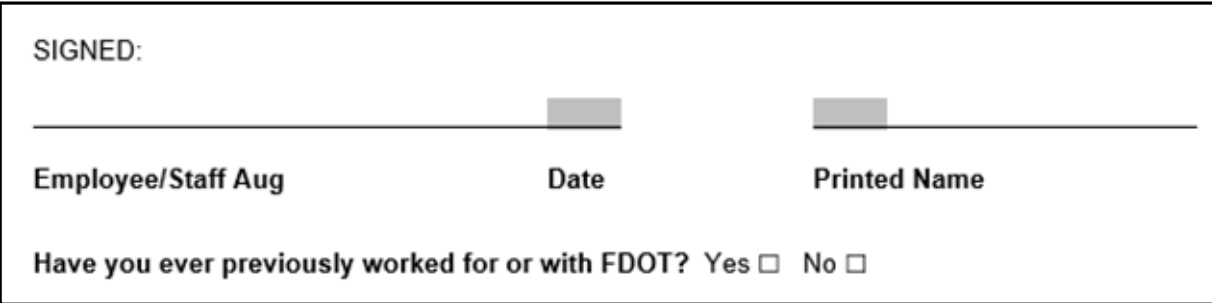

#### **Complete the User Information – Consultant/Outside Agency (Word Document) version, Section 1:**

This section includes your signature, date signed and printed name. You will enter your consultant company name or agency name. For consultants, you will enter their Vendor # (FEIN – Federal Tax ID number). For Outside Agencies you may enter N/A. You will enter your business email address and phone number. There is a question inquiring if you have previously worked for or with FDOT. All fields are required.

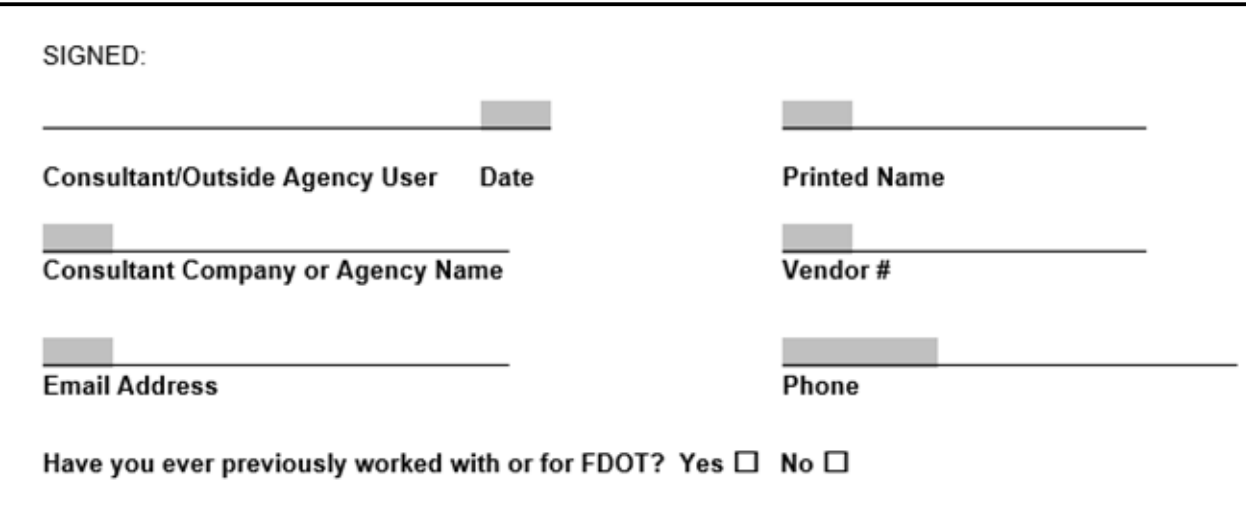

#### **Complete the User Information – Consultant/Outside Agency (Word Document) version, Section 2:**

This section includes the company's Consultant Representative or the user's Outside Agency Contact's signature, date signed and printed name. This person should not be the same person that signed for Part 1. The Representative or Contact will include their Phone Number, Job Title, and business email address. All fields are required.

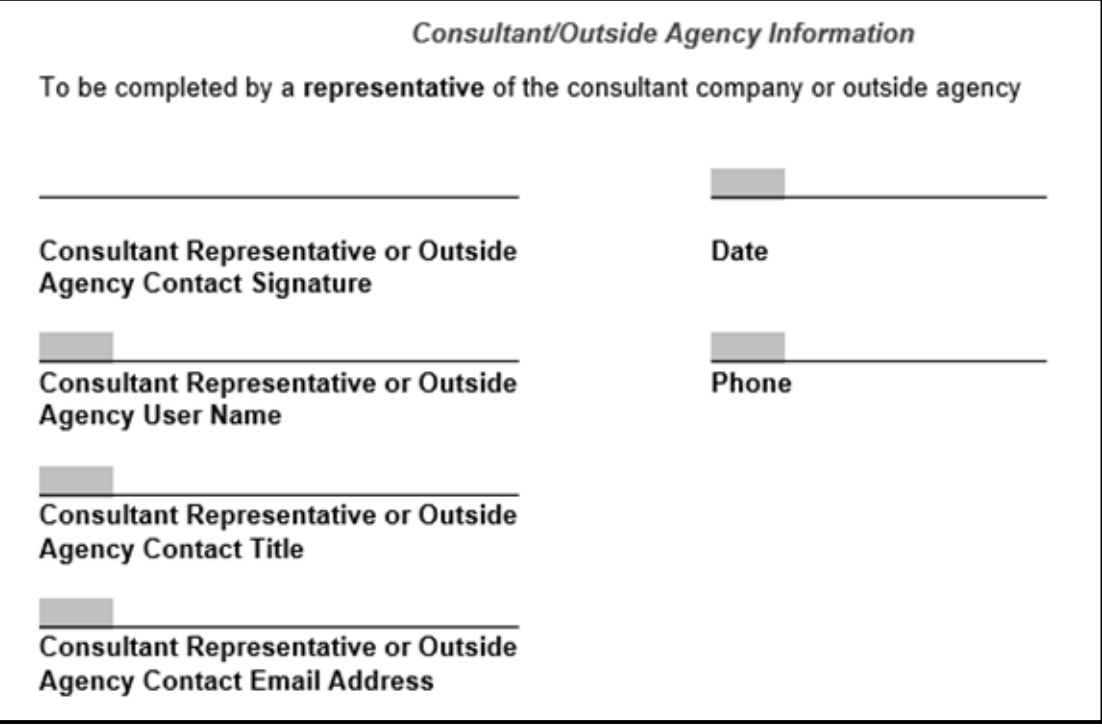

#### **Additional information and notes:**

A list of Basic Access that an account may need is provided here. Additional access needed that is not listed should be indicated in the space provided for Other Security Access. Contact your Security Coordinator for assistance with identifying any access that is not listed but may be available.

#### **Basic Access:**

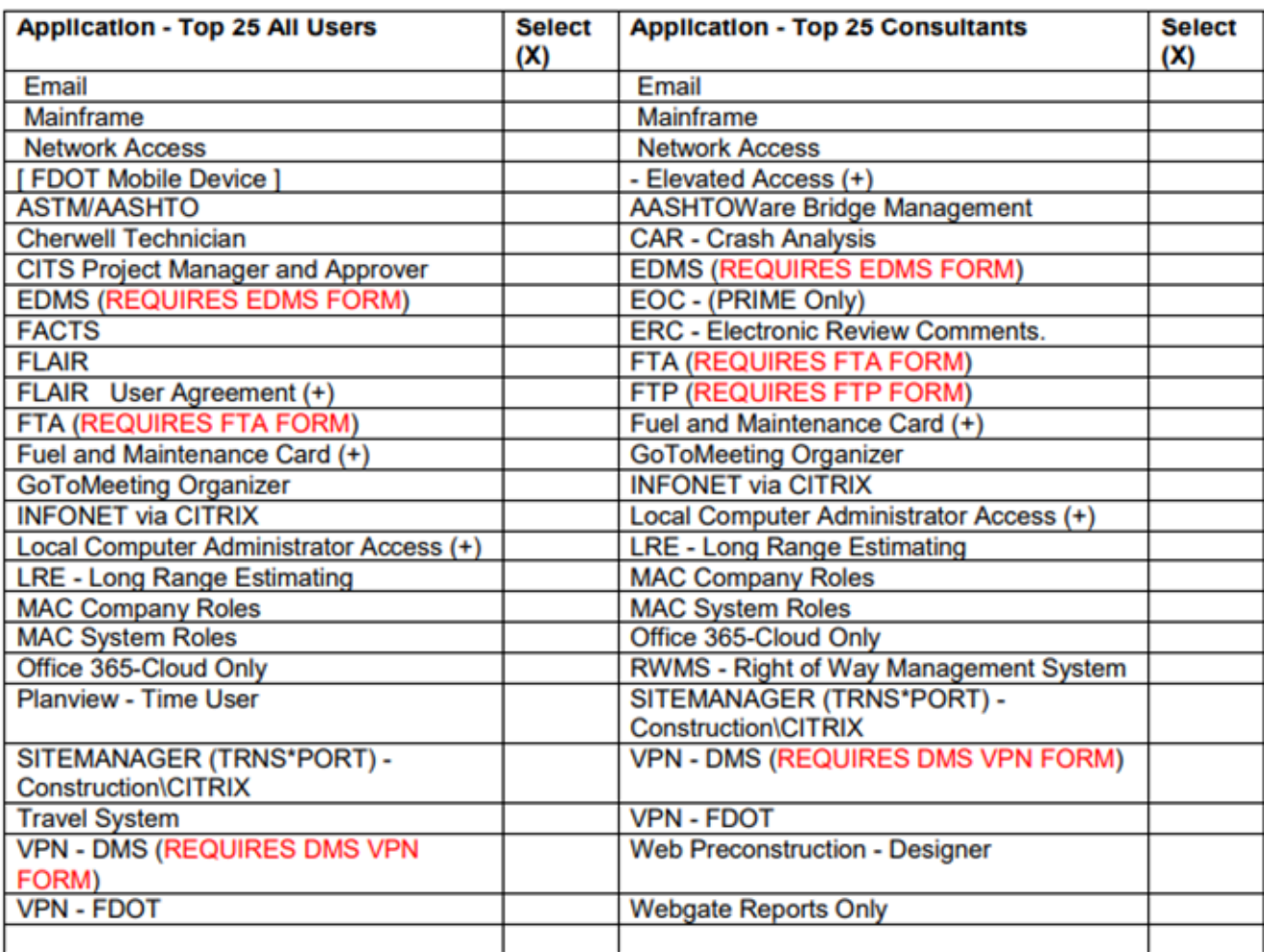

Other (Specify any additional application access that may be needed.)

### **Complete any additional access forms**: such as FTP, FTA, EDMS and DMS-VPN.

Submit all completed forms to your future Supervisor or FDOT Project Manager. You may also send them to your **District Security Coordinator**.

Note: See the Security Coordinators page at the FDOT web site for physical mailing addresses, FAX numbers, phone numbers and email addresses. The form(s) may be scanned and emailed or faxed to expedite processing.

#### **DocuSign PowerForm:**

The Acceptable Use Agreement (AUA) form is available to complete as a DocuSign PowerForm.

- Click on the appropriate FDOT Acceptable Use Agreement (AUA) form link.
	- o There are two versions of the form.
		- **[Employee/Staff Aug](https://na2.docusign.net/Member/PowerFormSigning.aspx?PowerFormId=eb8de553-65b1-4a37-92c7-63628824a4e9&env=na2&acct=92e13a48-e8c0-406b-8826-71ea9f18b32c&v=2)**
		- **[Consultant/Outside Agency](https://na2.docusign.net/Member/PowerFormSigning.aspx?PowerFormId=4cb63ae0-ca82-4416-bdf3-519c79aa05b6&env=na2&acct=92e13a48-e8c0-406b-8826-71ea9f18b32c&v=2)**

#### **Complete the User Information – Employee/Staff Aug DocuSign PowerForm version:**

From the PowerForm page the Employee/Staff Aug you will enter your Full Name and your email address. The form can be viewed via desktop, phone, or tablet. Once the fields are filled out, click Begin Signing.

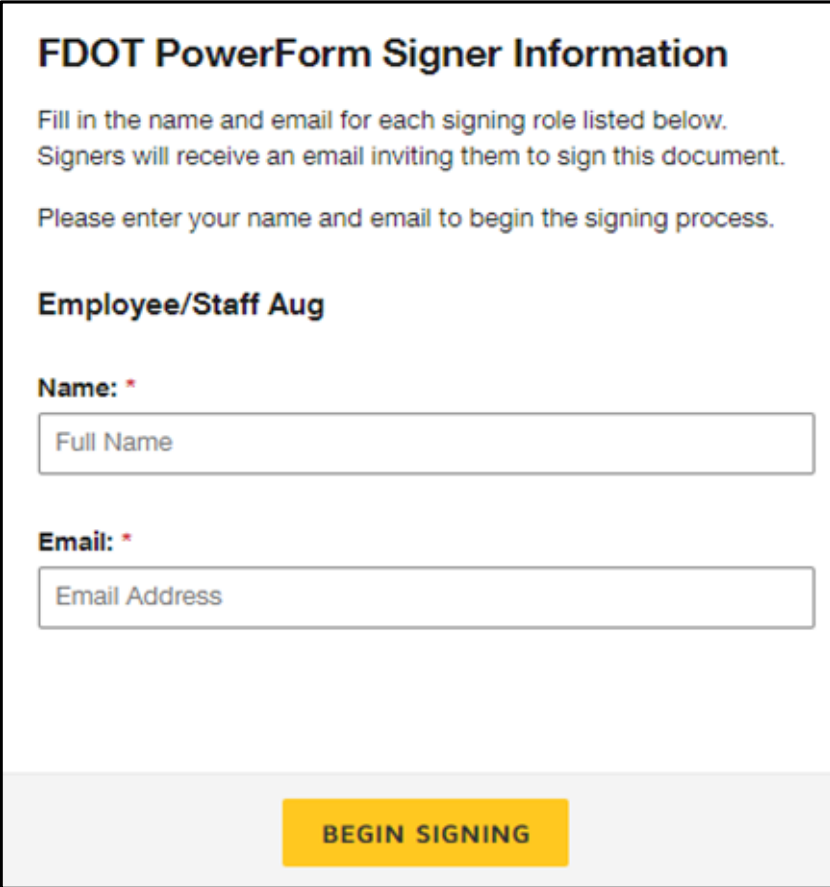

First thing you will see is the Agreement to use electronic records and signatures. Click the box to accept.

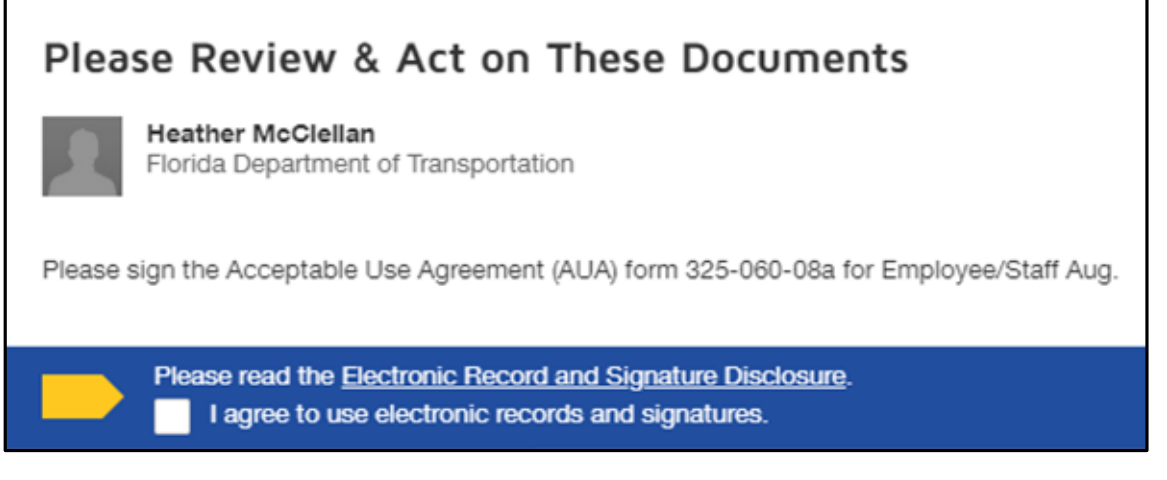

#### Then click Continue

#### Please read the Electronic Record and Signature Disclosure. **CONTINUE FINISH LATER** OTHER ACTIONS + V lagree to use electronic records and signatures.

After you have reviewed the document, you will answer the question inquiring if you have previously worked for or with FDOT. Your name will be displayed as it was entered on the initial PowerForm page.

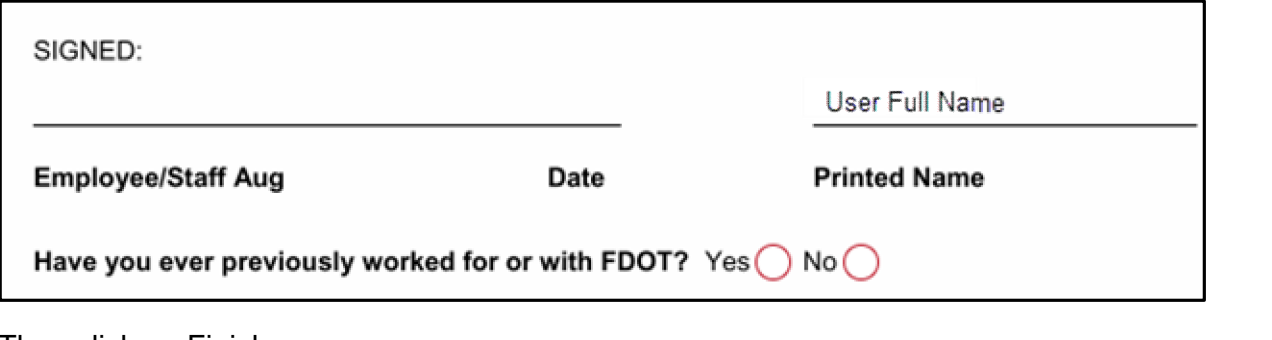

FINISH

**FINISH LATER** 

OTHER ACTIONS +

Then click on Finish.

Done! Select Finish to send the completed document.

DocuSign will return you to a DocuSign for FDOT web page.

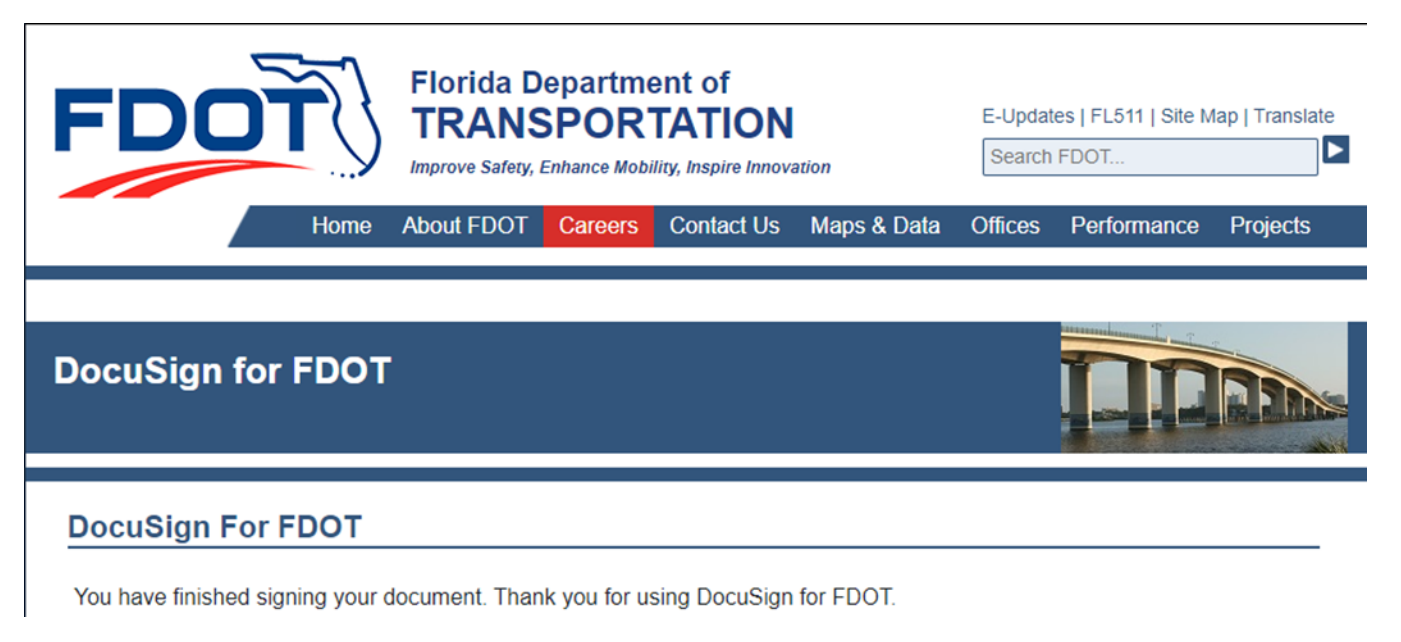

Next, you will receive an email from DocuSign.

Heather McClellan via DocuSign Please DocuSign: Acceptable Use Agreement - Employee/Staff Aug <https://na2.docusign.net/Member/Image.aspx?i=logo&l=6d0c8d28-5e9f-4f05-aec9-153f50318f89>

From inside the email, you will click on Review Document to go back and sign the form.

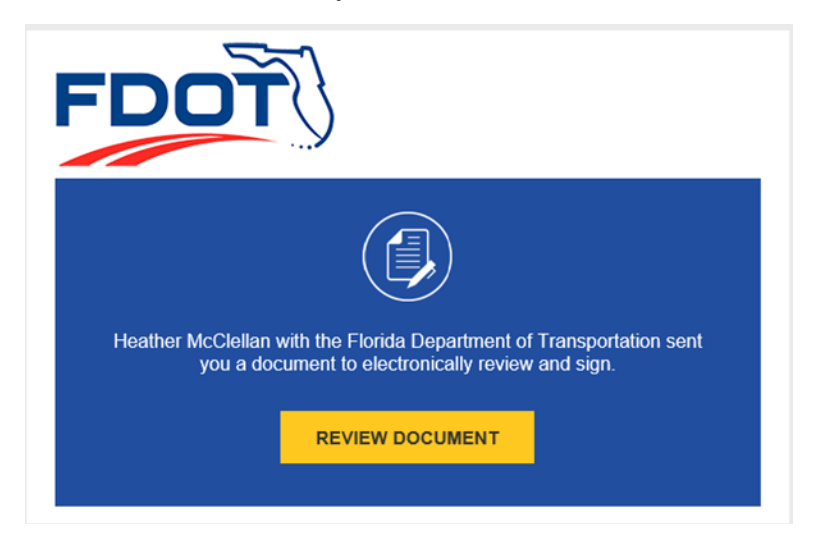

From the DocuSign page you will click Continue

Please review the documents below.

**CONTINUE** OTHER ACTIONS

Now you will be able to digitally sign the form.

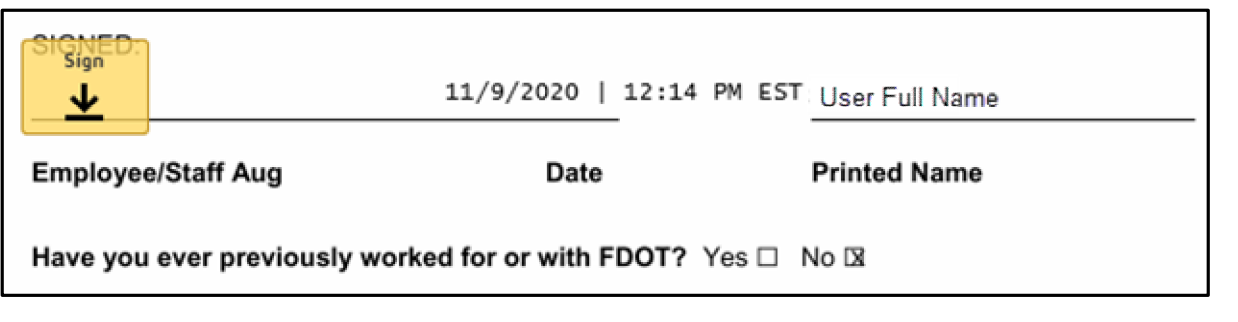

Once you have signed it, click on Finish.

Done! Select Finish to send the completed document.

You will receive an email with the completed document.

U Heather McClellan via Doc... Completed: Please DocuSign: Acceptable Use Agreement - Employee/Staff Aug <https://na2.docusign.net/Member/Image.aspx?i=logo&l=6d0c8d28-5e9f-4f05-aec9-153f50318f89>

Submit all completed forms to your future Supervisor or FDOT Project Manager. You may also send them to your **District Security Coordinator**.

**FINISH** 

OTHER ACTIONS **v** 

Note: See the Security Coordinators page at the FDOT web site for physical mailing addresses, FAX numbers, phone numbers and email addresses. The form(s) may be scanned and emailed or faxed to expedite processing.

# **Complete the User Information – Consultant/Outside Agency DocuSign PowerForm version:**

From the PowerForm page you (the Consultant or Outside Agency user) will enter your Full Name and your email address. Next, you will enter your company's Consultant Representative or your Outside Agency Contact's Full Name and email address. This person should not be the same person as the User. The form can be viewed via desktop, phone, or tablet. Once the fields are filled out, click Begin Signing.

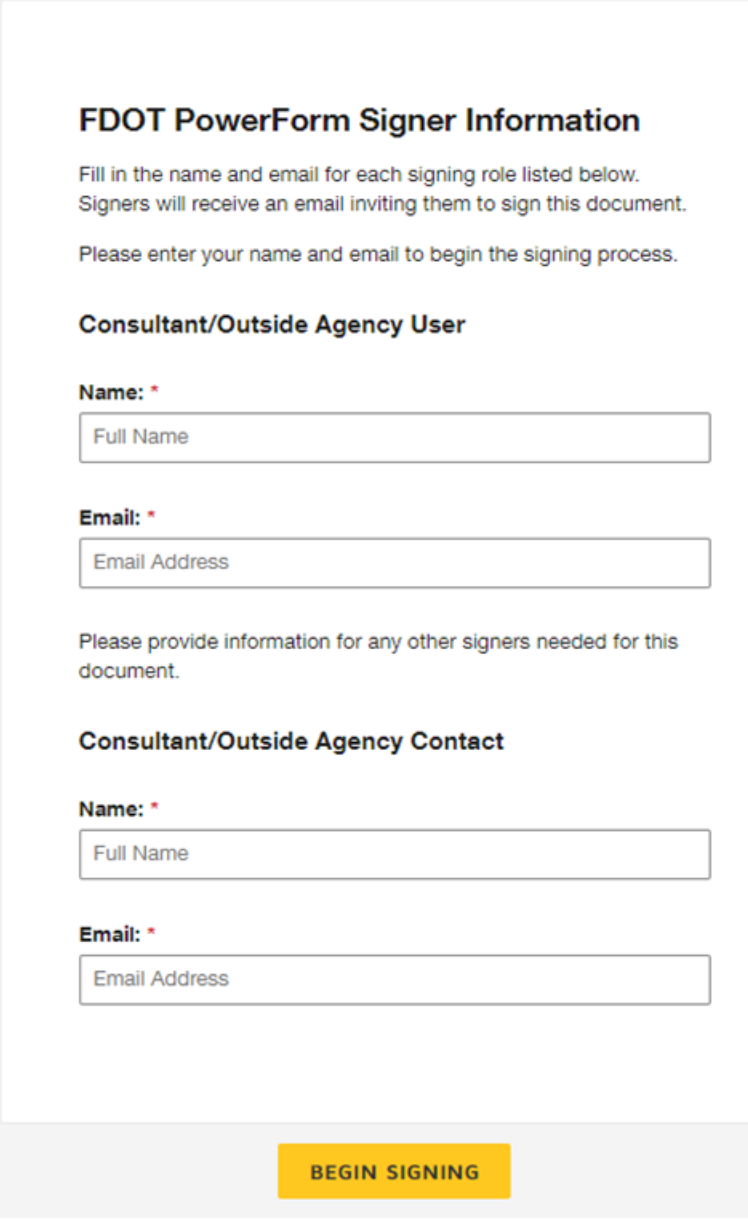

First thing you will see is the Agreement to use electronic records and signatures. Click the box to accept.

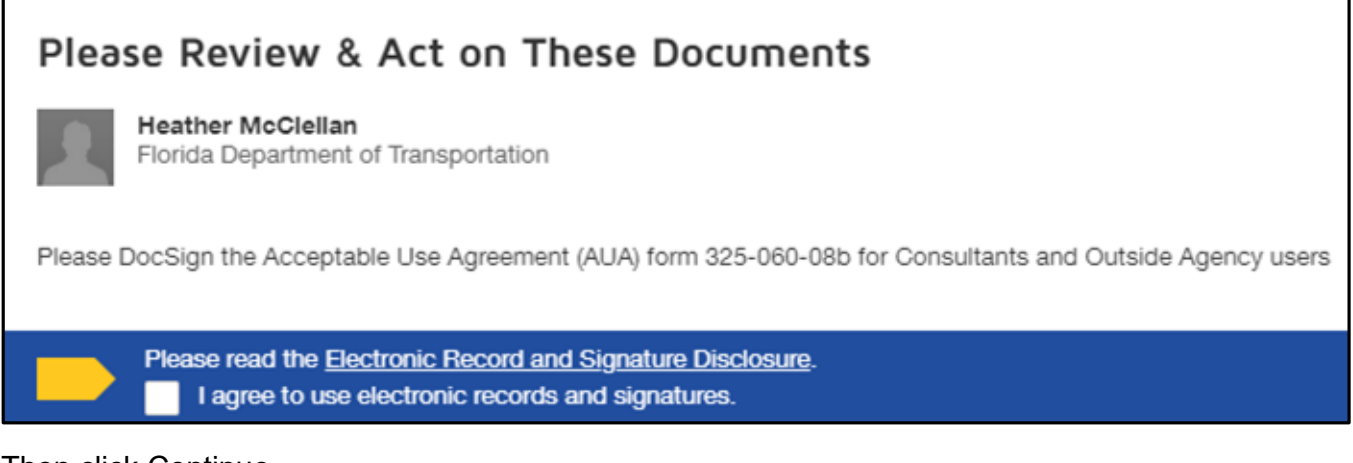

Then click Continue

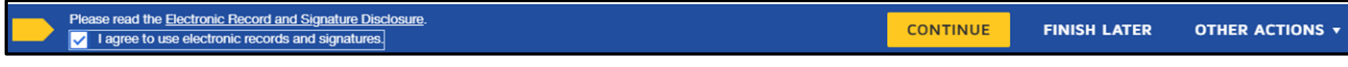

After you have reviewed the document you will fill in your Consultant Company or Agency Name, phone number and answer the question inquiring if you have previously worked for or with FDOT. You will enter your company's Vendor # (FEIN – Federal Tax ID number) if known. Your name will be displayed as it was entered on the initial PowerForm page.

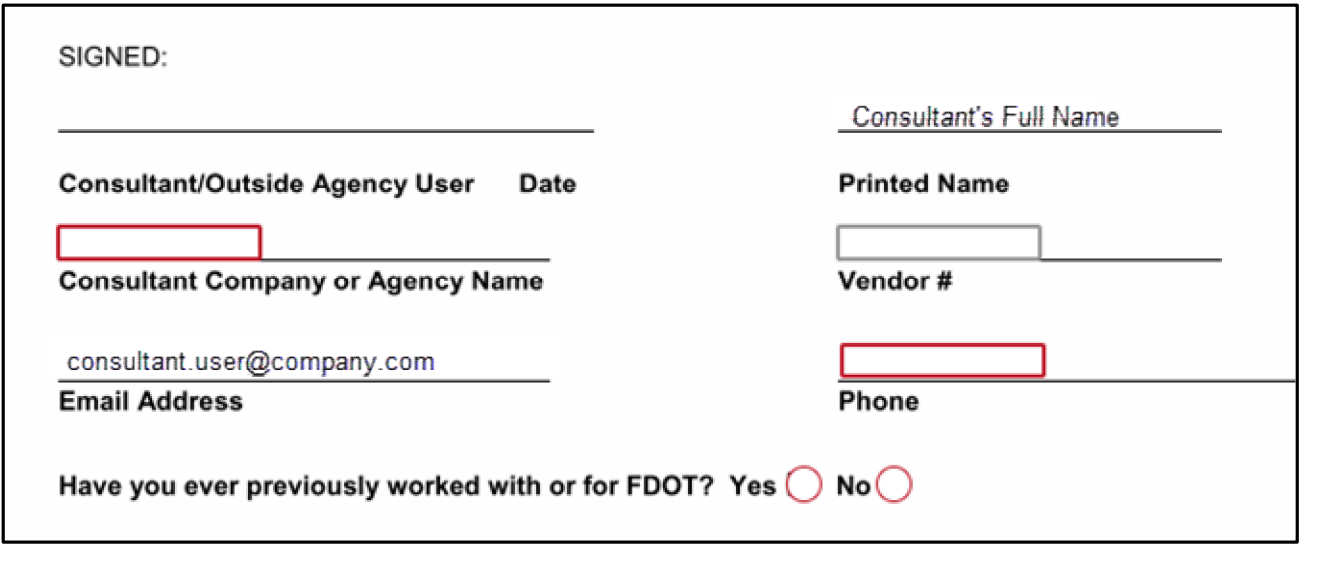

Then click on Finish.

Done! Select Finish to send the completed document. **FINISH FINISH LATER** OTHER ACTIONS

DocuSign will return you to a DocuSign for FDOT web page.

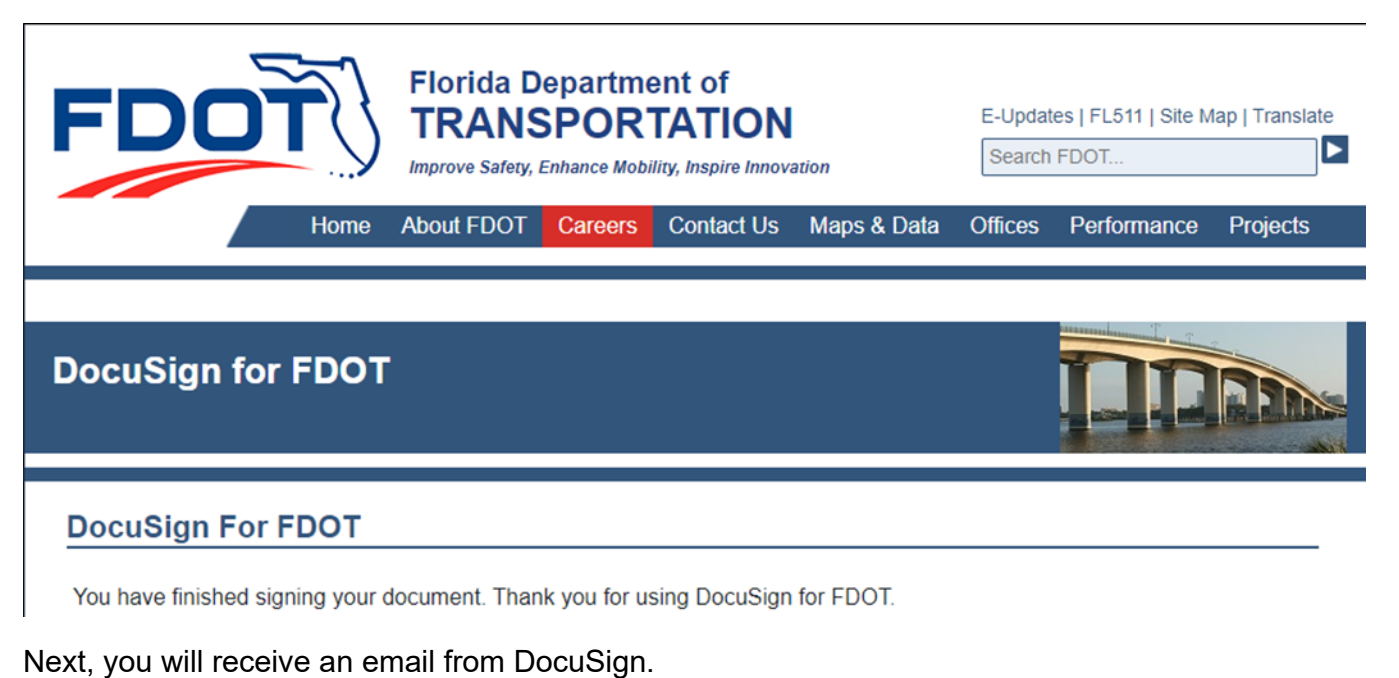

Heather McClellan via DocuSign Please DocuSign: Acceptable Use Agreement Consultant/Outside Agency User <https://na2.docusign.net/Member/Image.aspx?i=logo&l=6d0c8d28-5e9f-4f05-aec9-153f50318f89>

From inside the email, you will click on Review Document to go back and sign the form.

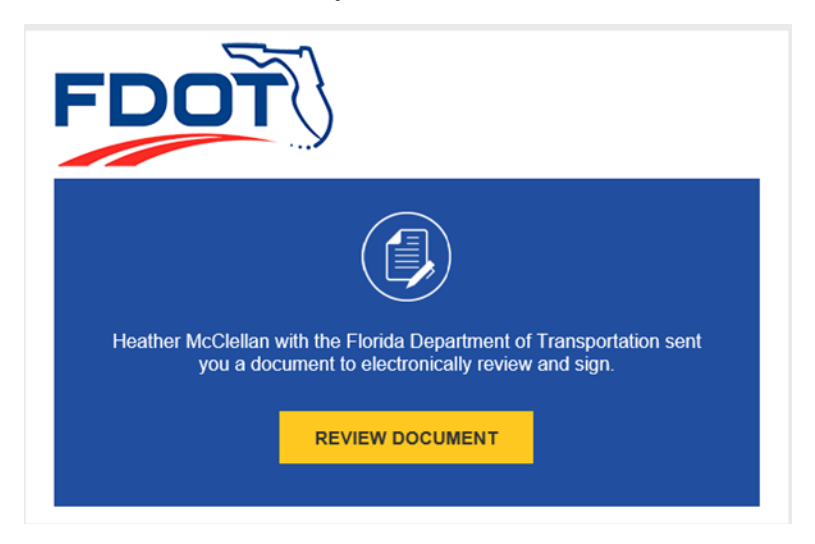

From the DocuSign page you will click Continue

Please review the documents below.

**OTHER ACTIONS CONTINUE** 

Now you will be able to digitally DocuSign the form.

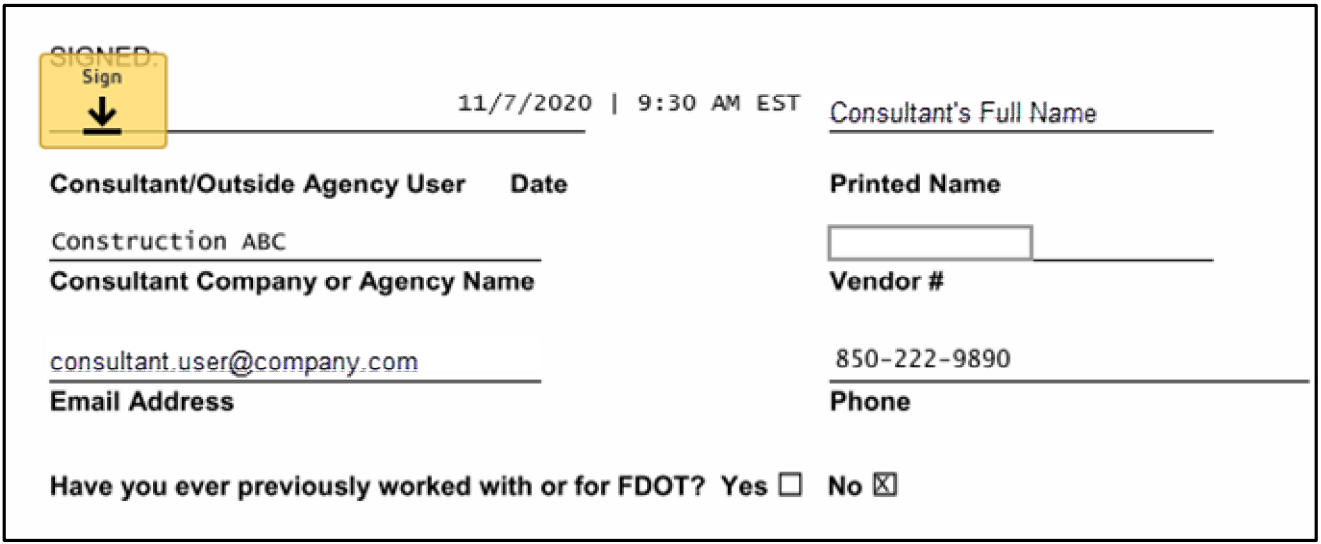

Once you have signed it, click on Finish.

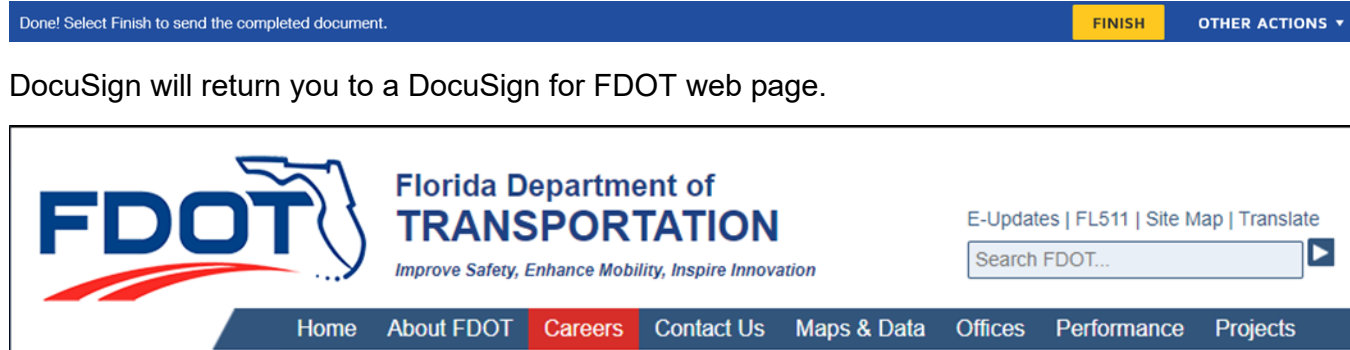

**DocuSign for FDOT** 

# **DocuSign For FDOT**

You have finished signing your document. Thank you for using DocuSign for FDOT.

Next, DocuSign will send an email to the next person in the workflow which is your company's Consultant Representative or your Outside Agency Contact.

Heather McClellan via DocuSign Please DocuSign: Acceptable Use Agreement - Consultant Rep/Outside Agency Contact <https://na2.docusign.net/Member/Image.aspx?i=logo&l=6d0c8d28-5e9f-4f05-aec9-153f50318f89>

From inside the email, your Consultant Representative or Outside Agency Contact will click on Review Document.

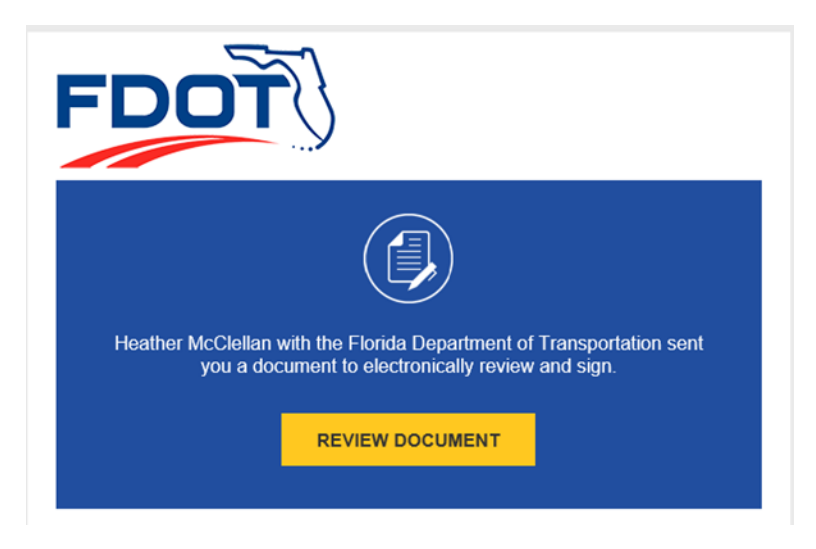

From the DocuSign page they will click Continue

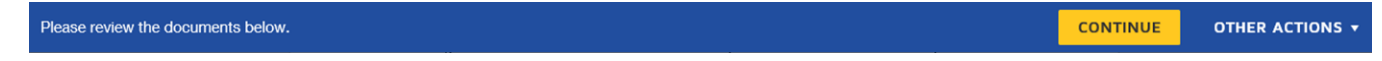

NOTE: If your company's Vendor # (FEIN – Federal Tax ID number) was not previously entered it will be a required field. The Consultant Rep or Outside Agency Contact will fill in their phone number and their title and then sign the document.

#### Consultant/Outside Agency Information

| 9:43 AM EST

To be completed by a representative of the consultant company or outside agency

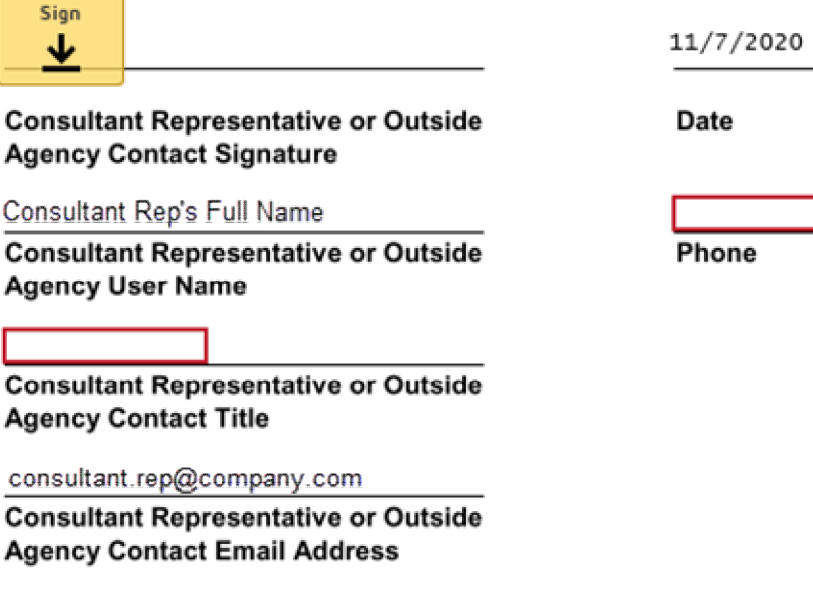

**FINISH** 

OTHER ACTIONS \*

Once the Consultant Representative or Outside Agency Contact has signed it, they will click on Finish.

Done! Select Finish to send the completed document.

DocuSign will return them to a DocuSign for FDOT web page.

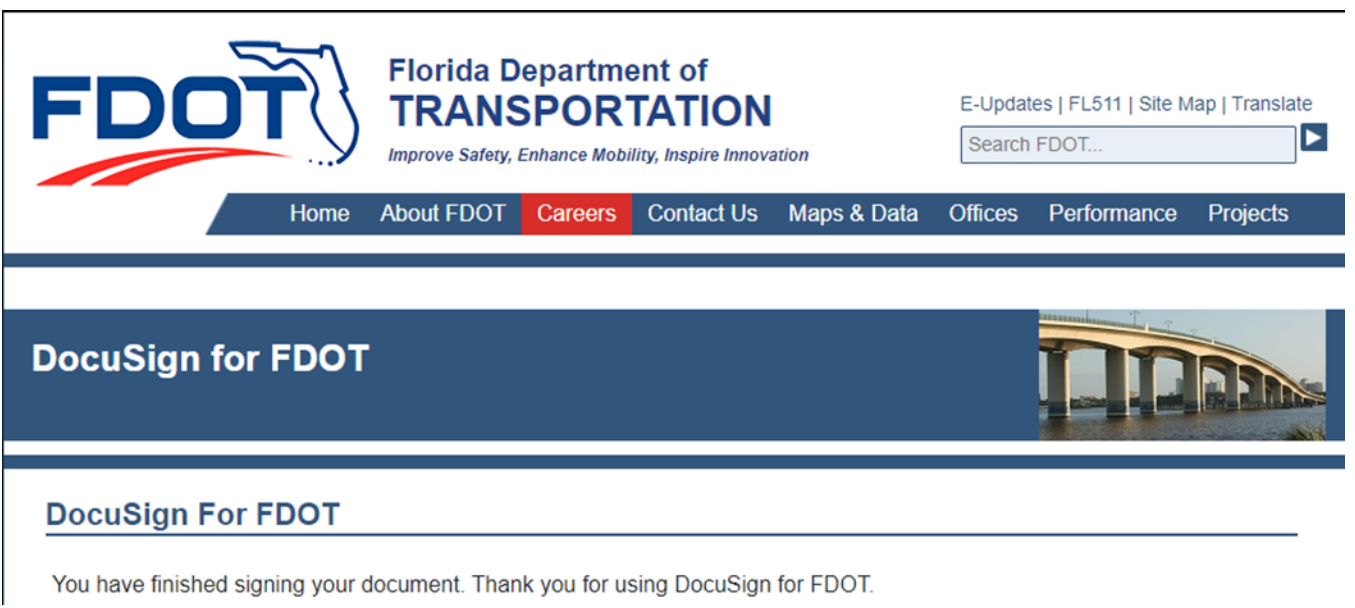

Now that the document has been completed, both you and the Consultant Representative or Outside Agency Contact will receive an email with the completed document.

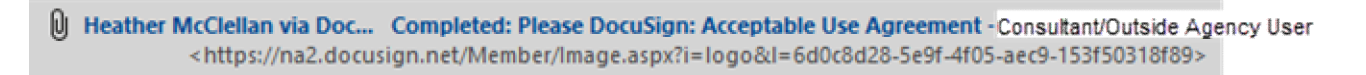

It will contain the document as a pdf and a link to view the completed document online.

Submit all completed forms to your future FDOT Project Manager. You may also send them to your [District Security Coordinator.](https://fdotwww.blob.core.windows.net/sitefinity/docs/default-source/cybersecurity/security-coordinators-full.pdf?sfvrsn=28ec5983_2)

Note: See the Security Coordinators page at the FDOT web site for physical mailing addresses, FAX numbers, phone numbers and email addresses. The form(s) may be scanned and emailed or faxed to expedite processing.